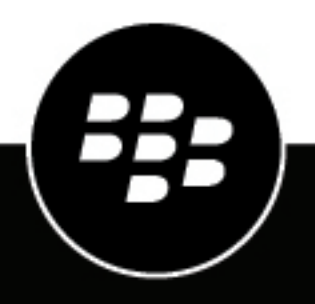

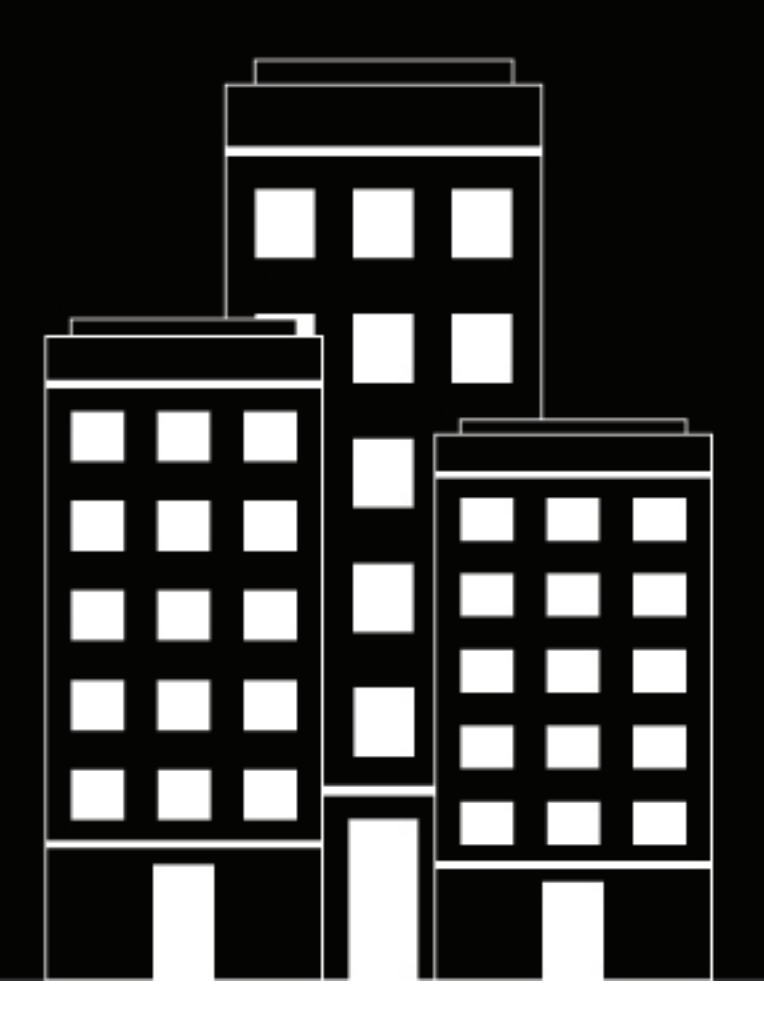

# **CylanceGUARD Release Notes**

March 2024

2024-03-22Z

### **Contents**

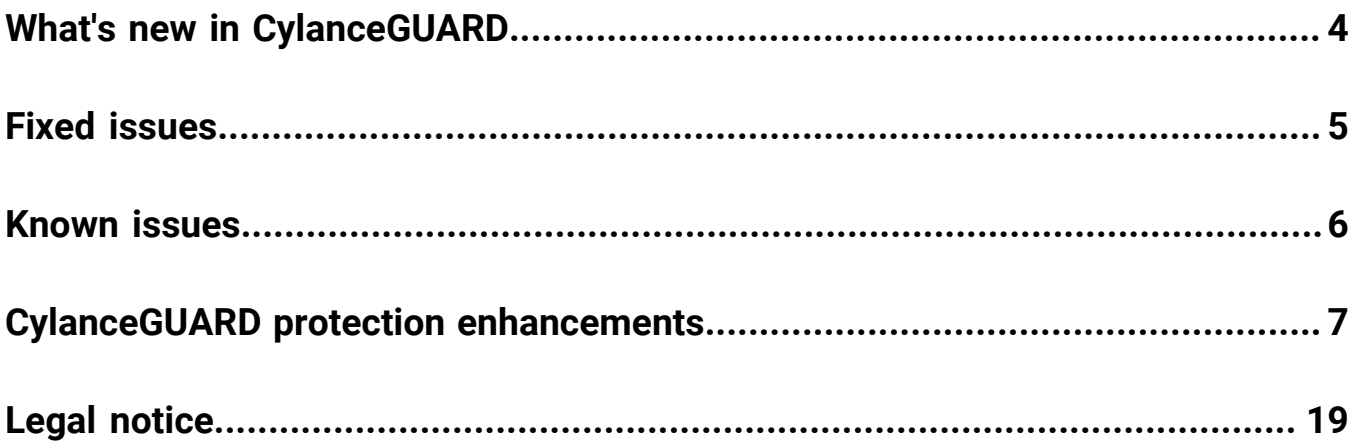

## <span id="page-3-0"></span>**What's new in CylanceGUARD**

#### **What's new in the September 2023 update**

**New interactive Dashboard screen**: The new Dashboard screen is now generally available in the CylanceGUARD portal. It includes three views that are preconfigured out-of-box and designed for efficient use:

- Executive Summary view: This view provides a high level view of the overall protection status and threat landscape, such as visualizations of open and resolved alerts, as well as a map of threat sources.
- Operations view: This view provides a quick report of the open escalations and top types of threats allowing users to target high priority threats and resolve them as soon as possible.
- Threat Summary view: This view provides a quick report of the number of incidents, escalated incidents, open escalations, and the top rules that were applied to fewest devices, allowing users to see the effectiveness of their threat strategy and take necessary action.

#### **What's new in the December 2022 update**

**New interactive Dashboard screen (preview)**: The Dashboard screen in the CylanceGUARD portal has a new interactive layout that visually displays the types of alerts that were escalated in your organization, as well as top threats by alert type or target. The new screen is currently available as a beta preview of the upcoming dashboard features. During the preview and until the general release, you can switch between the original and new dashboard screens.

- You can set the timeframe to limit the data that is presented on the dashboard. For example, you can limit the data to the last 24 hours so that you only view a list of escalations that occurred in that timeframe. If you manage multiple child organizations, you can also limit the results to specific organizations. These settings can be found on the top right of the Dashboard page.
- View a list of open escalations that might require your attention, such as those with critical and high severity. You can click on an alert to quickly jump to its details.
- View a graph of escalations to see the ratio of unresolved threats by severity, as well as threats that were already resolved. You can click on parts of this widget to view a list of all open escalations, or view a list of open escalations of a specific severity.
- View the average time for analysts to escalate and close alerts in the last 30 days.
- View the number of devices that were targeted.
- View the status of overall alerts by severity.
- View a map of threat sources to understand where attacks are originating from. You can click the numbers that appear on the map to see the severity of threats for each geographic area.
- View the top alert types to see the alert types (such as memory exploit attempts, script control threats, and network threats) that are reported most frequently in your organization.
- View the top scripts to see the scripts that are run the most often in your organization that are also generating alerts. Hover over a script in the list to see the full directory path to the script.
- View the top targeted processes to see the processes that are most often targeted by threats.
- View the top targeted devices to see the devices that are generating the most alerts.

#### **What's new in the November 2022 update**

**CylanceGUARD has a new look**: The CylanceGUARD portal now has the same theme as the Cylance Endpoint Security management console. The change does not impact the capabilities of the portal.

### <span id="page-4-0"></span>**Fixed issues**

#### **September 2023 update**

There were no fixed issues in this release.

#### **December 2022 update**

There were no fixed issues in this release.

#### **November 2022 update**

When logging into the CylanceGUARD portal, it took several seconds to load. (BBGRD-755)

### <span id="page-5-0"></span>**Known issues**

There are no known issues.

## <span id="page-6-0"></span>**CylanceGUARD protection enhancements**

Due to some emerging threats, CylanceGUARD has implemented the following CylanceOPTICS rules for improved security and telemetry for analysts. These rules are already in effect and no further action is required from your organization.

#### **Latest enhancements (March 2024)**

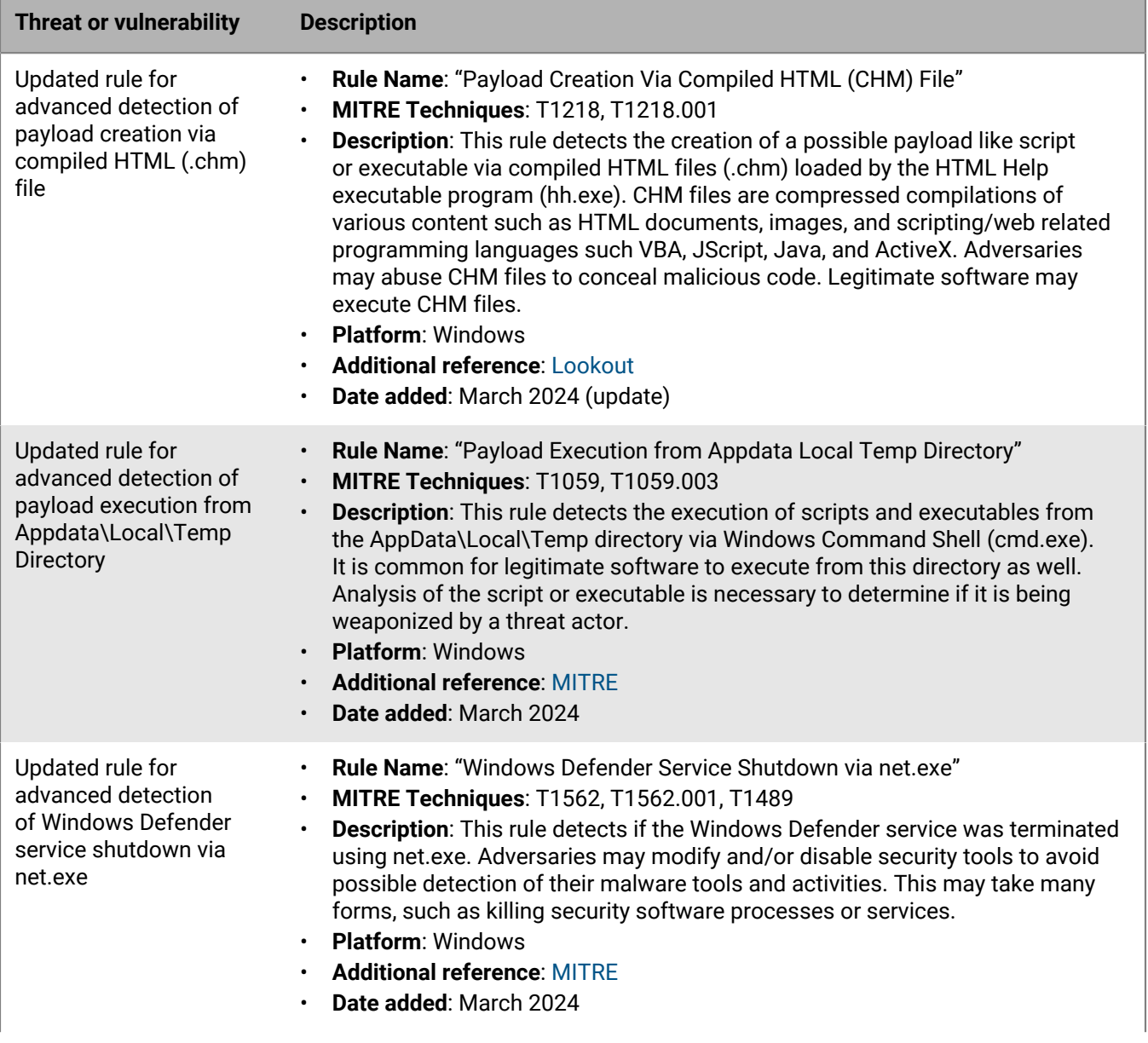

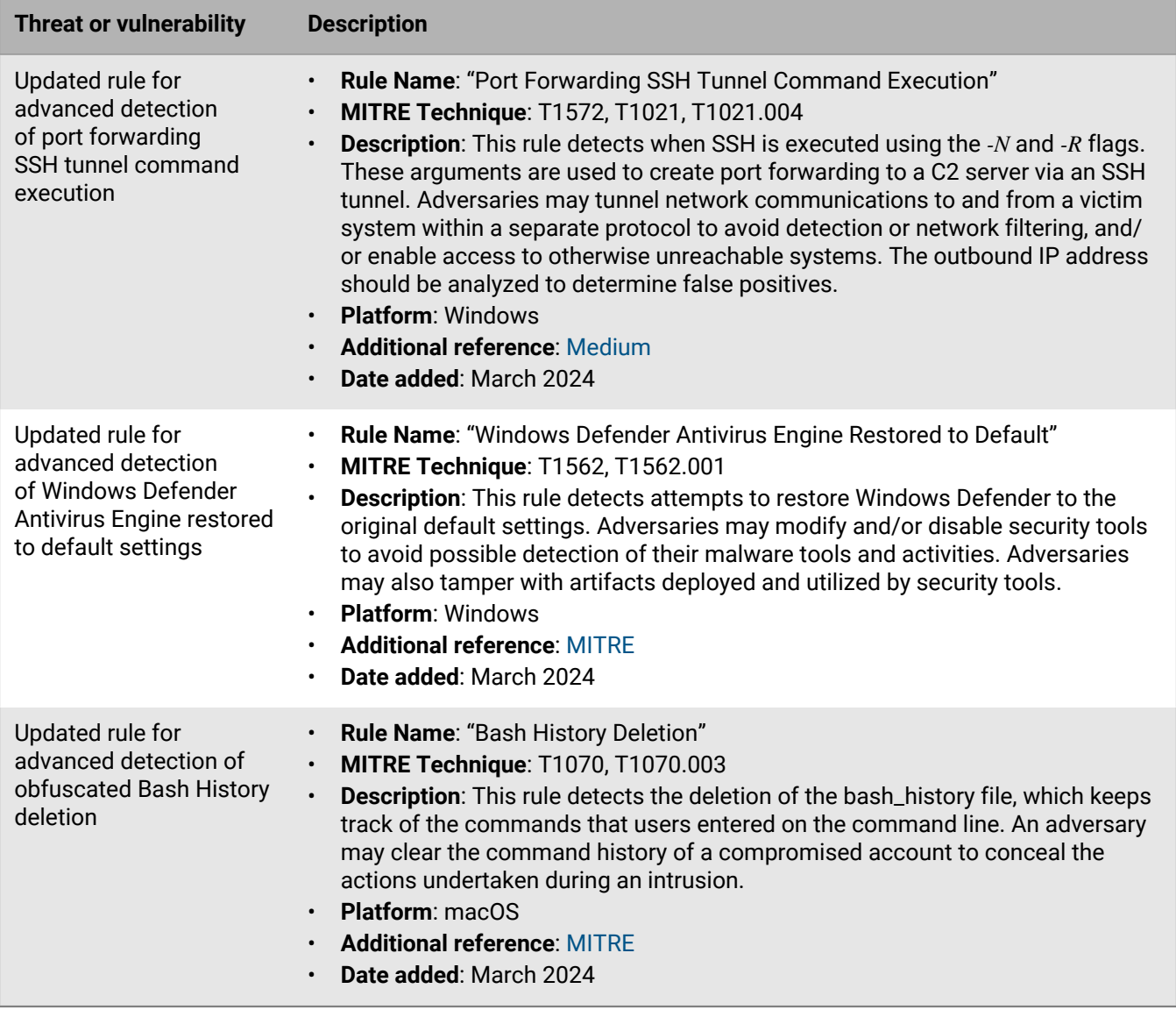

#### **Previous enhancements**

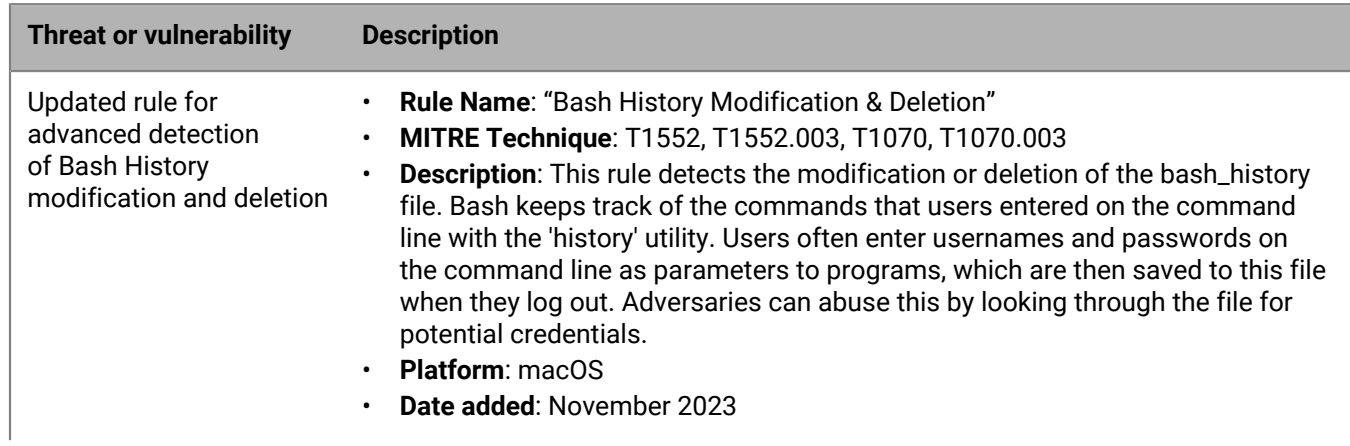

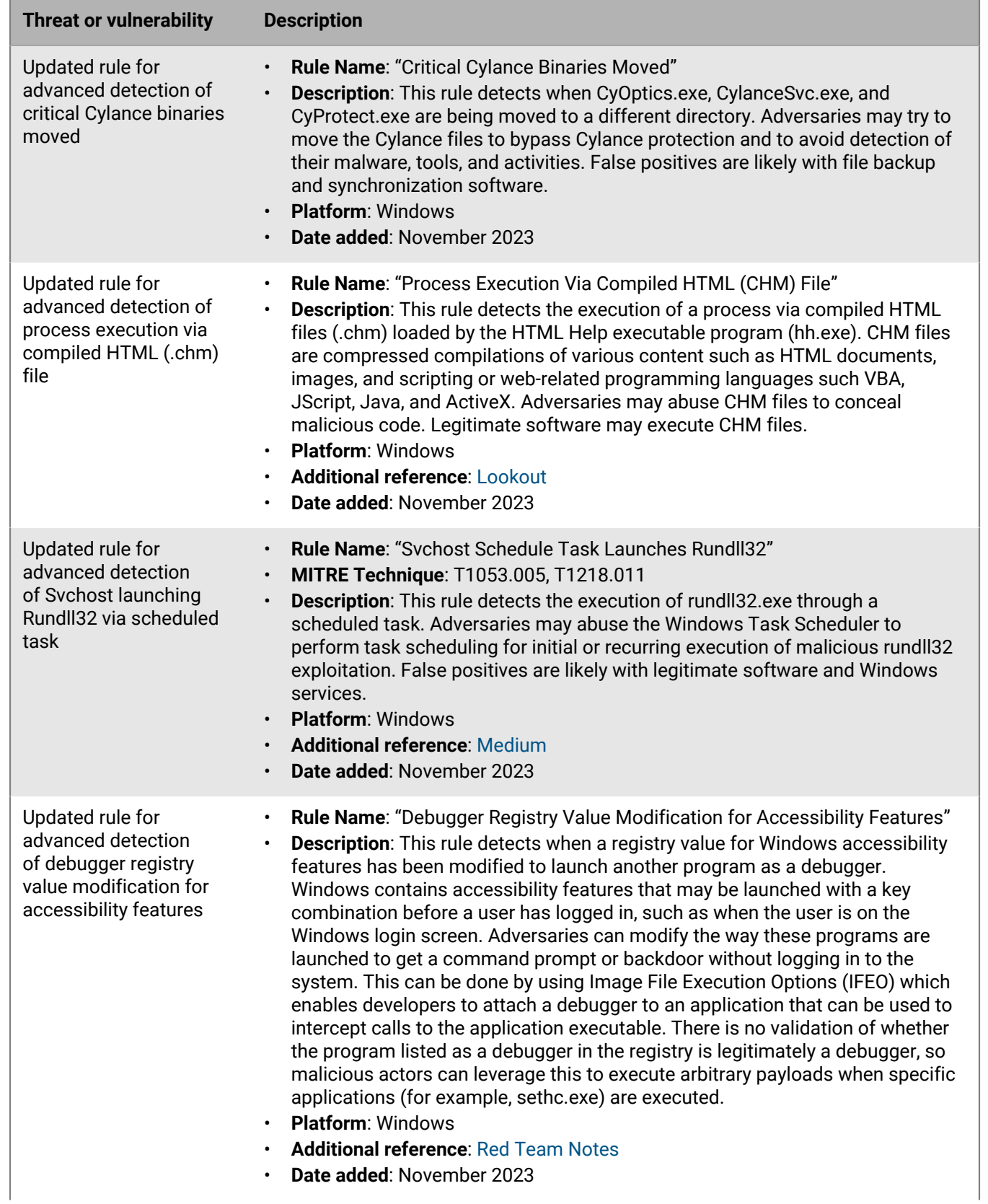

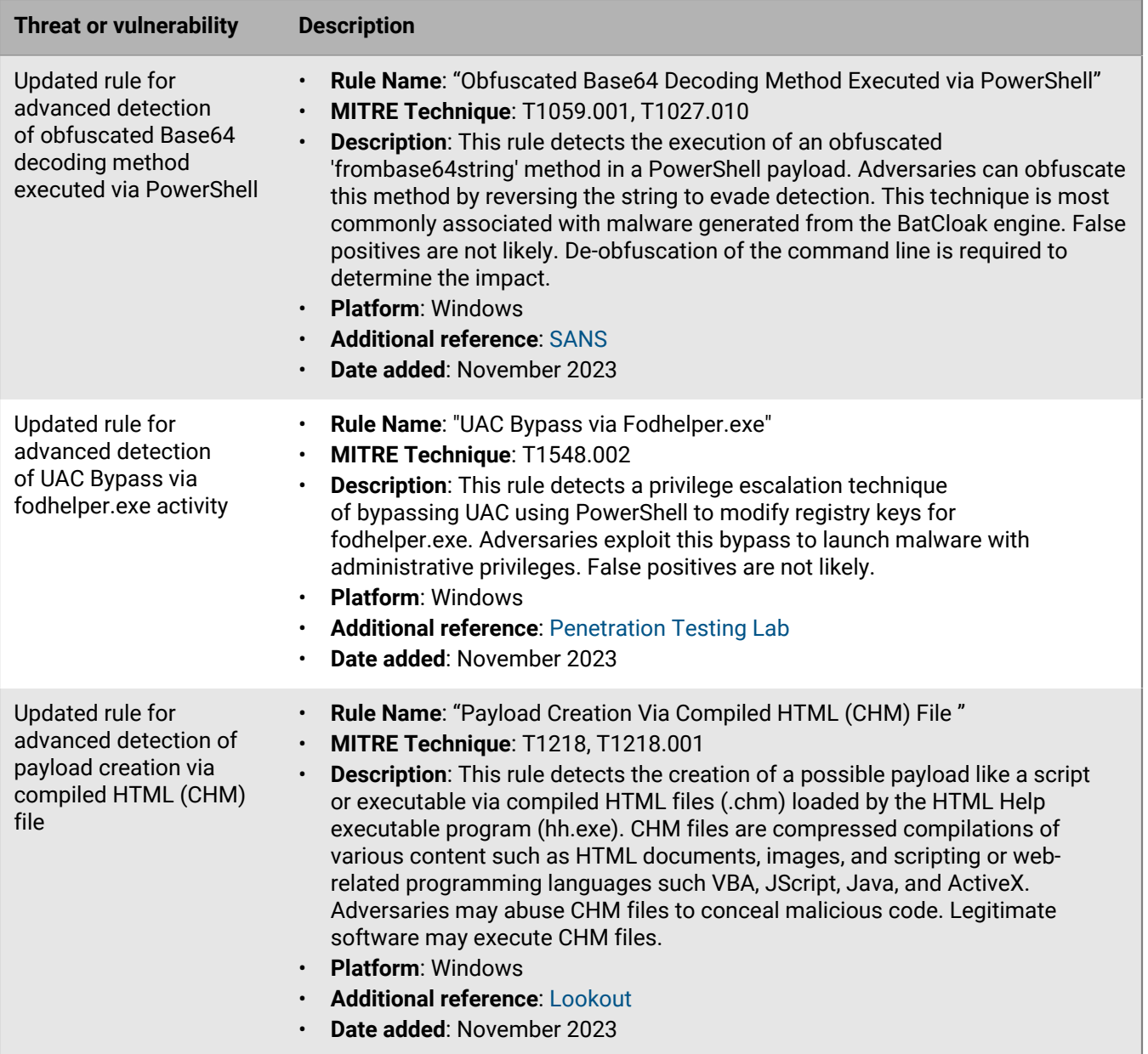

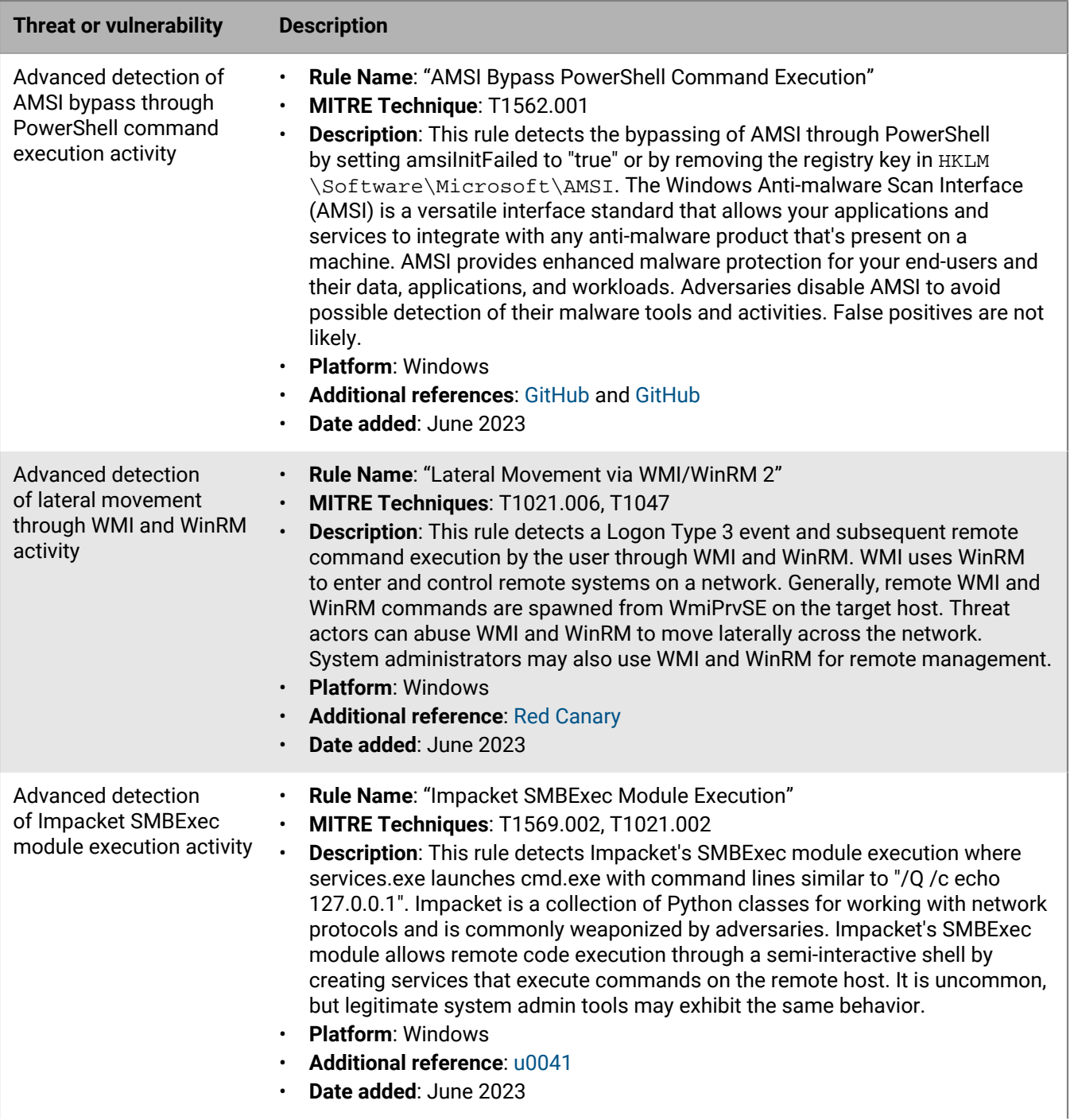

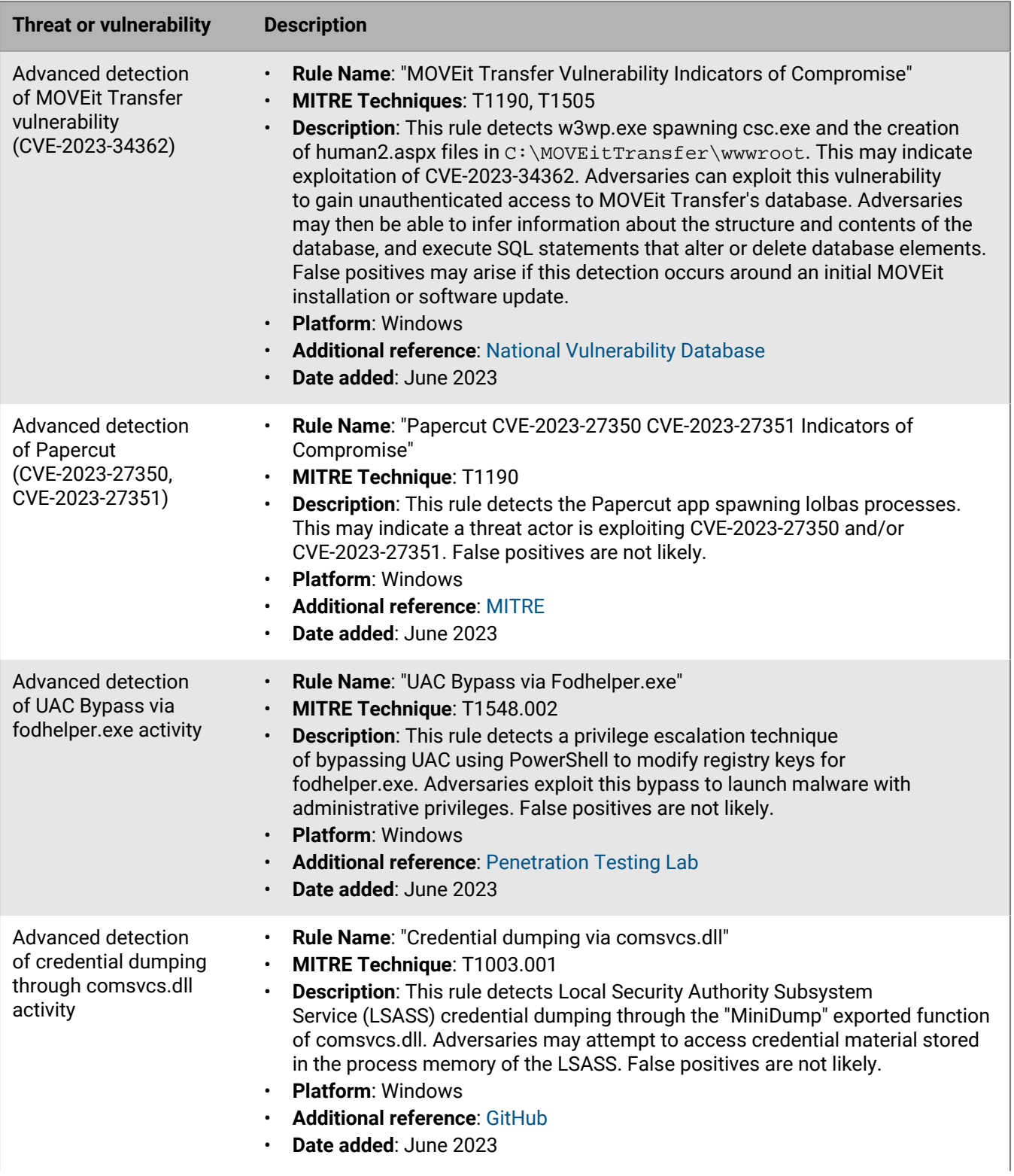

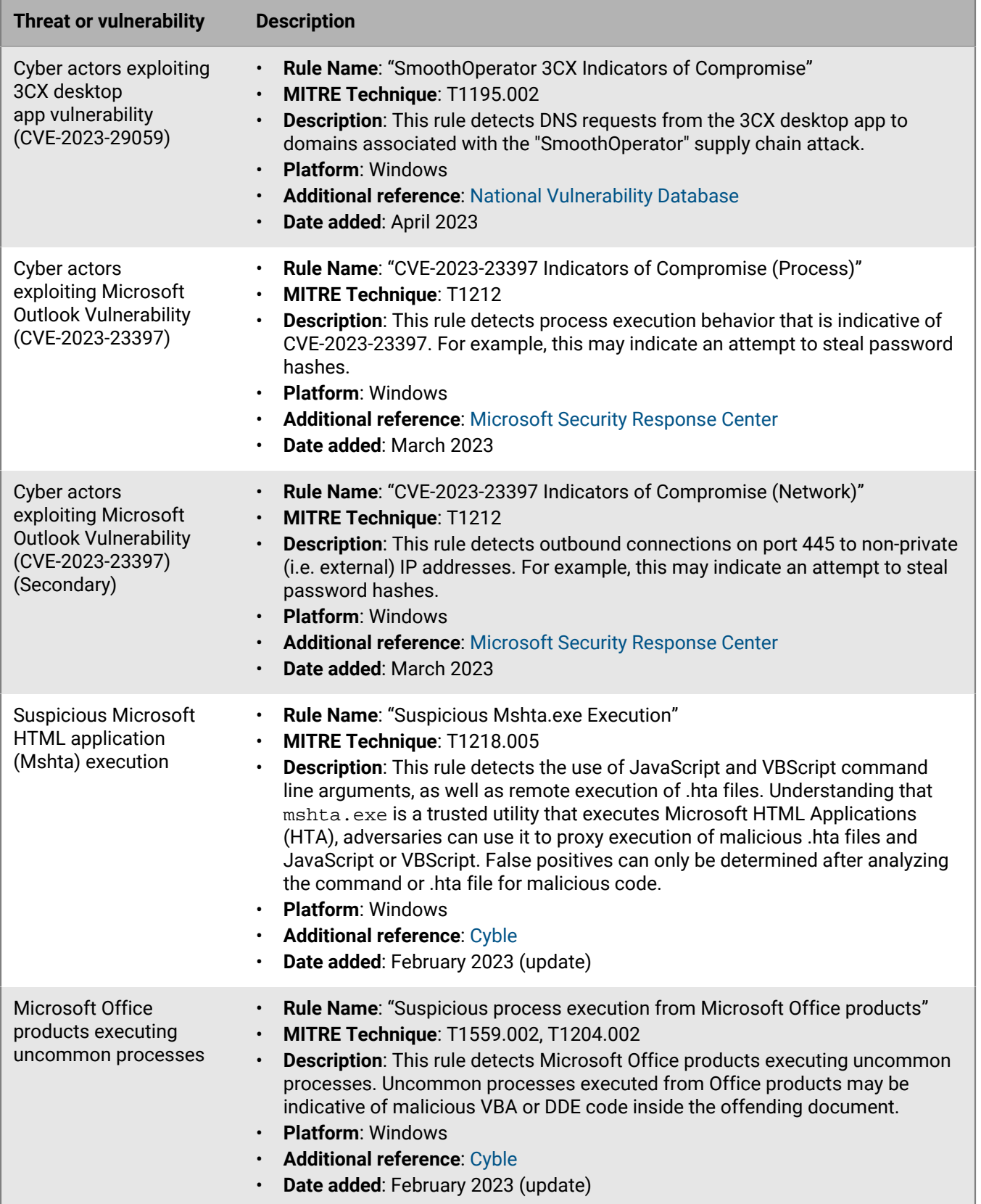

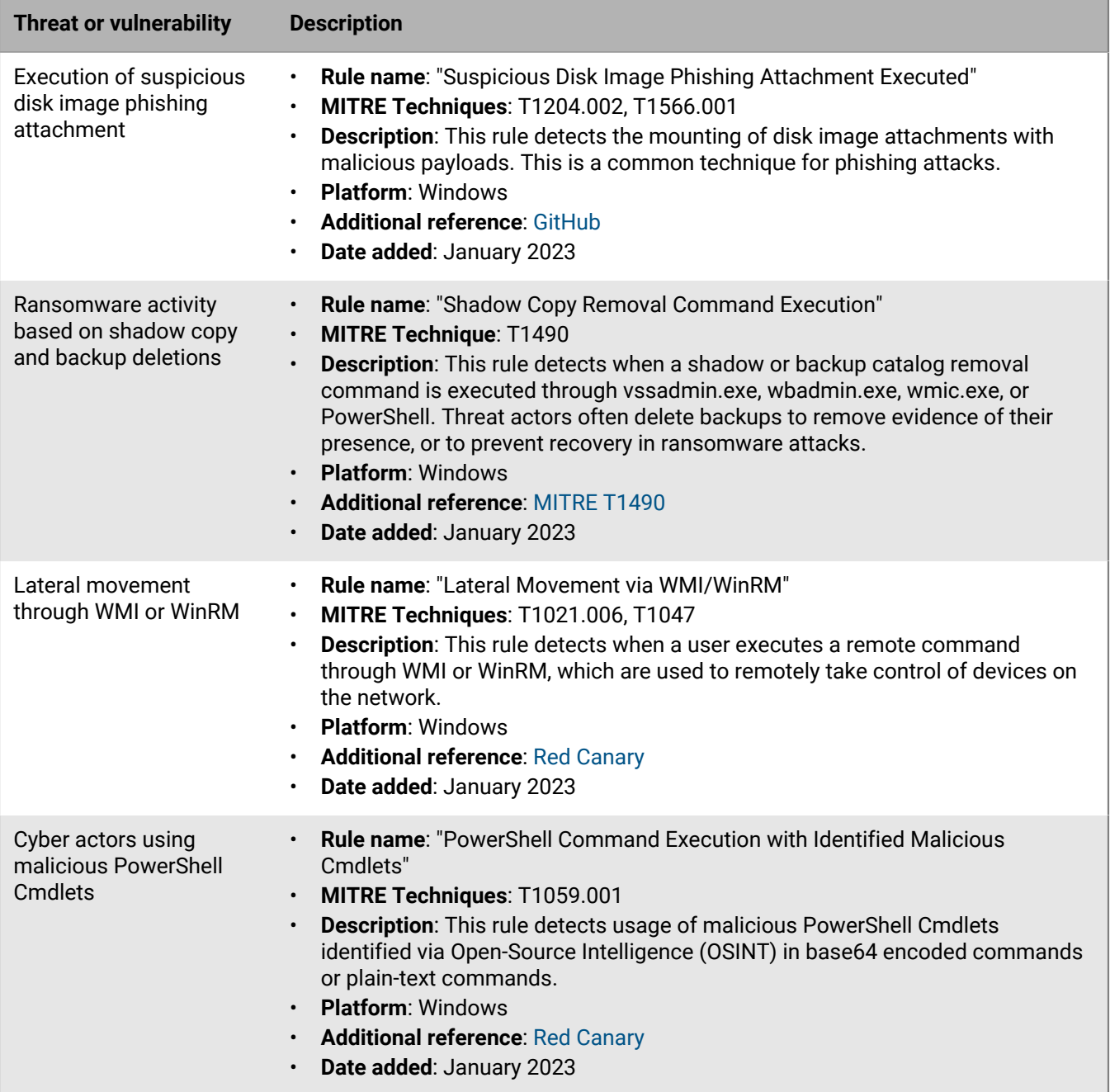

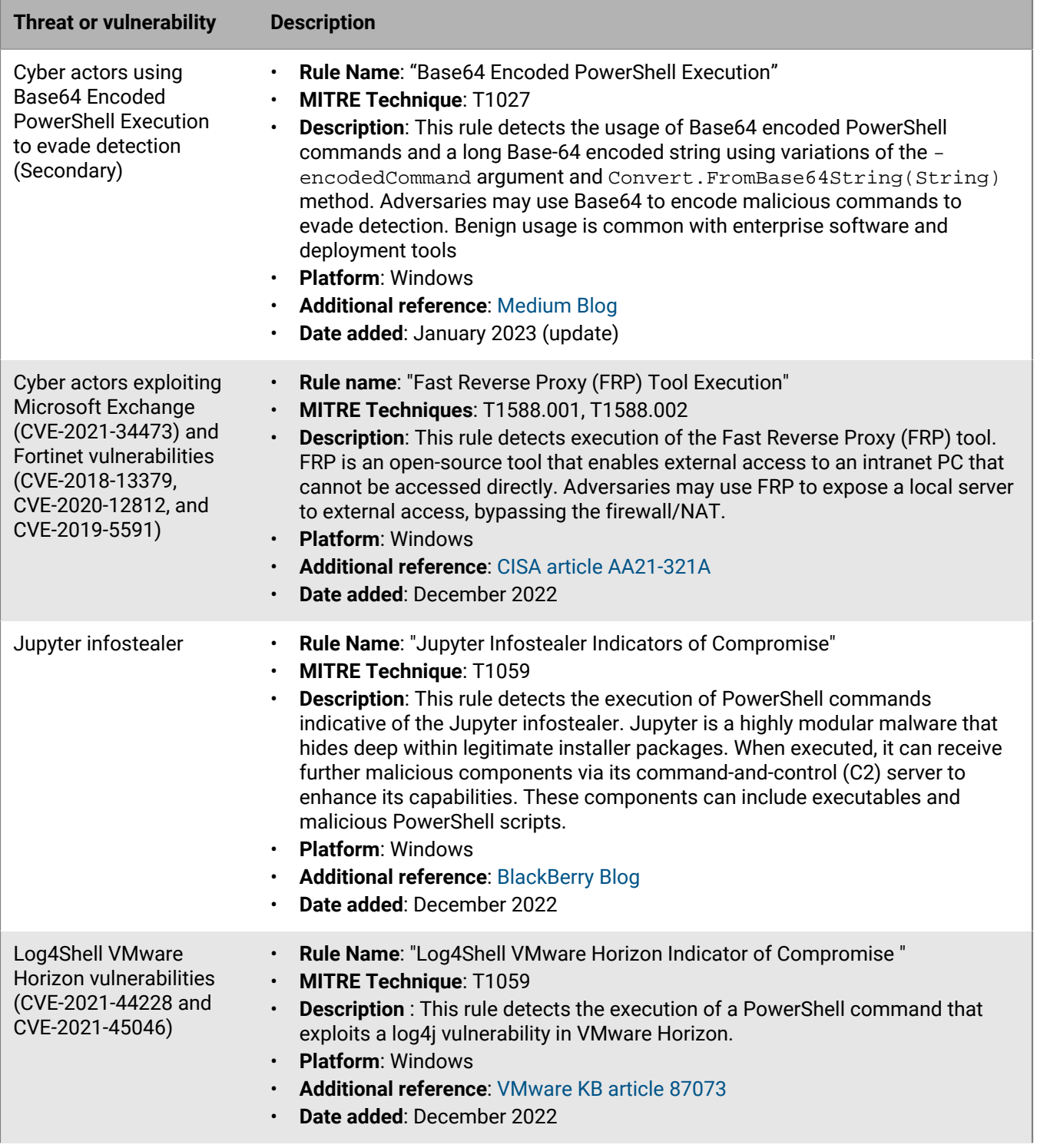

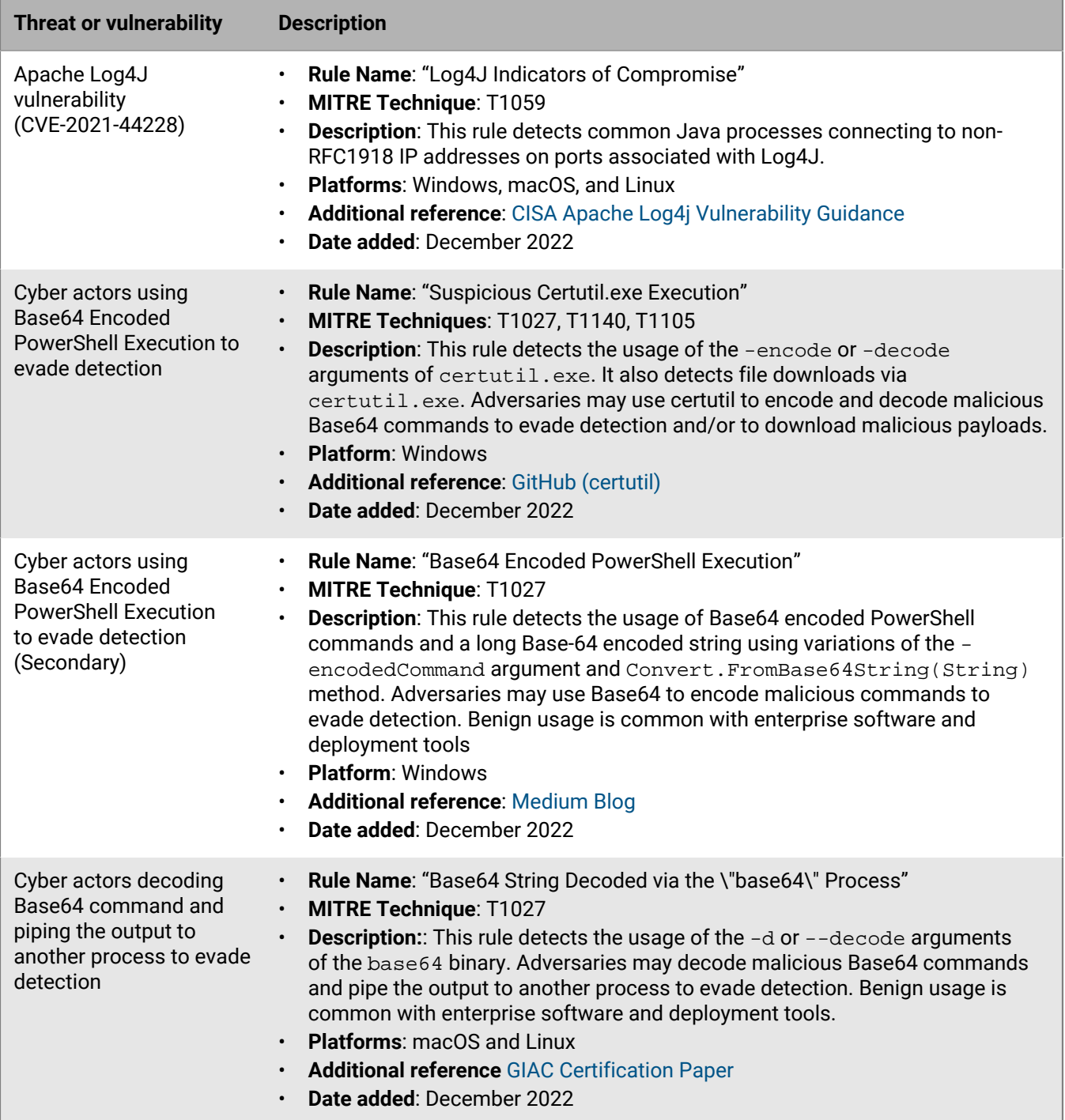

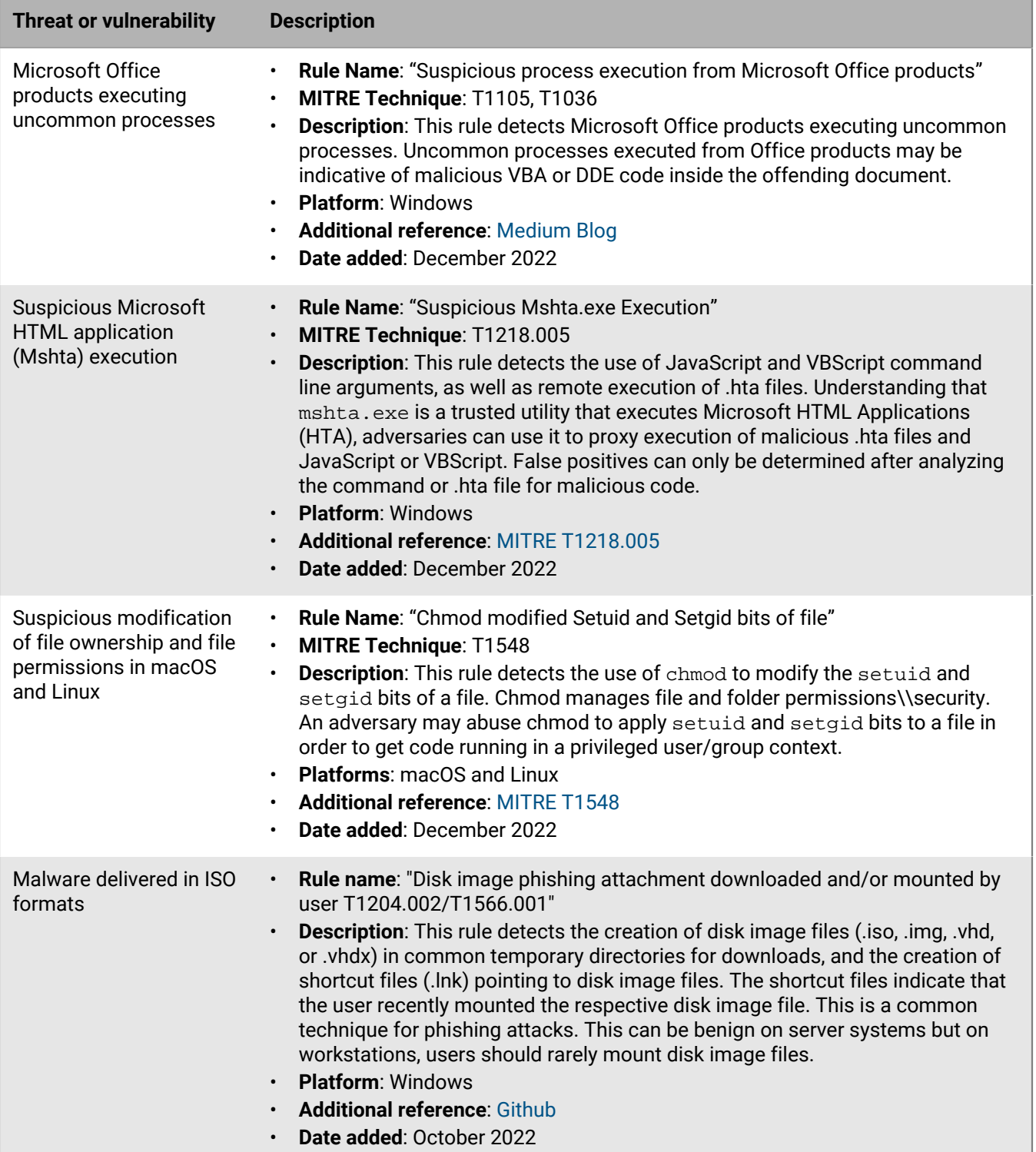

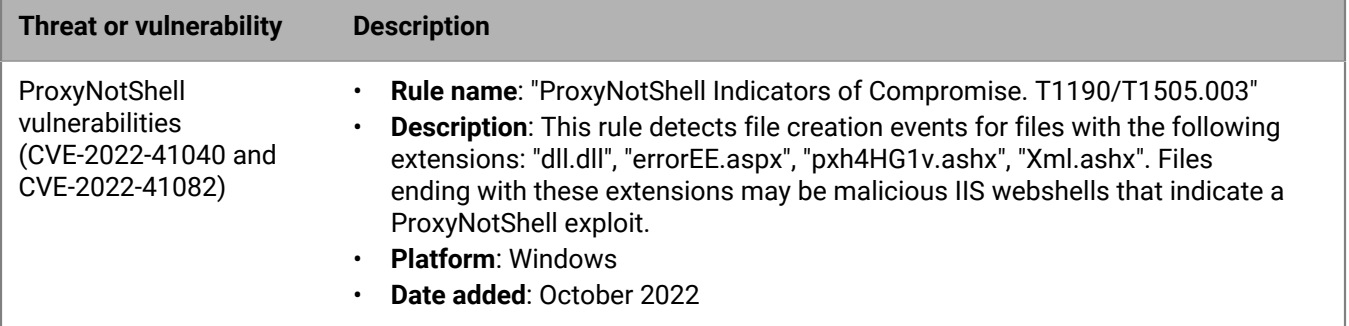

### <span id="page-18-0"></span>**Legal notice**

©2024 BlackBerry Limited. Trademarks, including but not limited to BLACKBERRY, BBM, BES, EMBLEM Design, ATHOC, CYLANCE and SECUSMART are the trademarks or registered trademarks of BlackBerry Limited, its subsidiaries and/or affiliates, used under license, and the exclusive rights to such trademarks are expressly reserved. All other trademarks are the property of their respective owners.

This documentation including all documentation incorporated by reference herein such as documentation provided or made available on the BlackBerry website provided or made accessible "AS IS" and "AS AVAILABLE" and without condition, endorsement, guarantee, representation, or warranty of any kind by BlackBerry Limited and its affiliated companies ("BlackBerry") and BlackBerry assumes no responsibility for any typographical, technical, or other inaccuracies, errors, or omissions in this documentation. In order to protect BlackBerry proprietary and confidential information and/or trade secrets, this documentation may describe some aspects of BlackBerry technology in generalized terms. BlackBerry reserves the right to periodically change information that is contained in this documentation; however, BlackBerry makes no commitment to provide any such changes, updates, enhancements, or other additions to this documentation to you in a timely manner or at all.

This documentation might contain references to third-party sources of information, hardware or software, products or services including components and content such as content protected by copyright and/or thirdparty websites (collectively the "Third Party Products and Services"). BlackBerry does not control, and is not responsible for, any Third Party Products and Services including, without limitation the content, accuracy, copyright compliance, compatibility, performance, trustworthiness, legality, decency, links, or any other aspect of Third Party Products and Services. The inclusion of a reference to Third Party Products and Services in this documentation does not imply endorsement by BlackBerry of the Third Party Products and Services or the third party in any way.

Use of this BlackBerry product and/or service is governed by a separate license or other agreement with BlackBerry applicable thereto. NOTHING IN THIS DOCUMENTATION IS INTENDED TO SUPERSEDE ANY SUCH WRITTEN AGREEMENTS OR OTHER WARRANTIES PROVIDED BY BLACKBERRY.

BlackBerry Enterprise Software incorporates certain third-party software. The license and copyright information associated with this software is available at [http://worldwide.blackberry.com/legal/thirdpartysoftware.jsp.](https://www.blackberry.com/us/en/legal/third-party-software)

BlackBerry Limited 2200 University Avenue East Waterloo, Ontario Canada N2K 0A7

BlackBerry UK Limited Ground Floor, The Pearce Building, West Street, Maidenhead, Berkshire SL6 1RL United Kingdom

Published in Canada